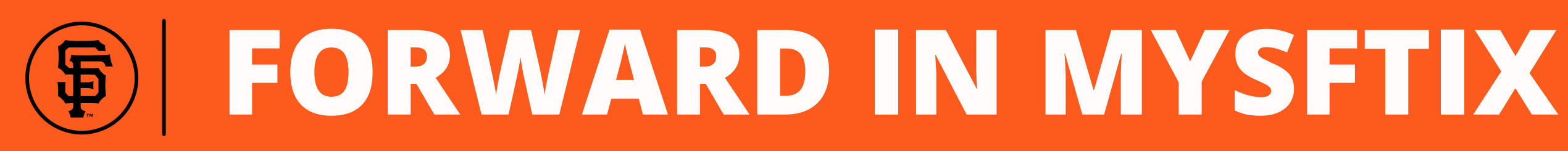

# 1 **Log into [MySFTix](http://www.sfgiants.com/mysftix)**

*The MLB Ballpark app Forwarding guide can be found [here](http://mktg.mlbstatic.com/giants/documents/y2021/21_Forwarding_Tickets_Mobile.pdf).*

2 **Click Forward on the left hand menu**

> **Click the game you wish to forward.**

3

*The menu at the top of the page will allow you to change the month.*

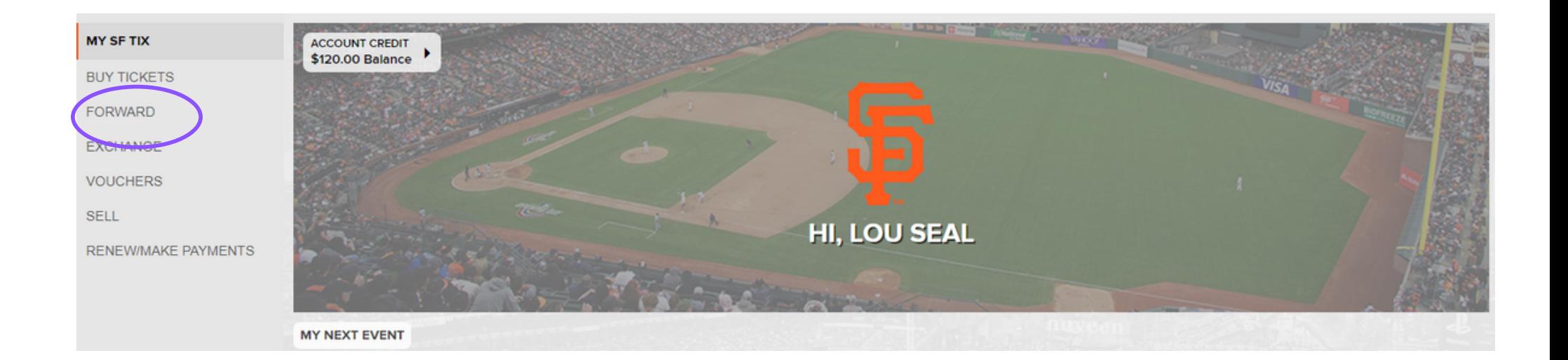

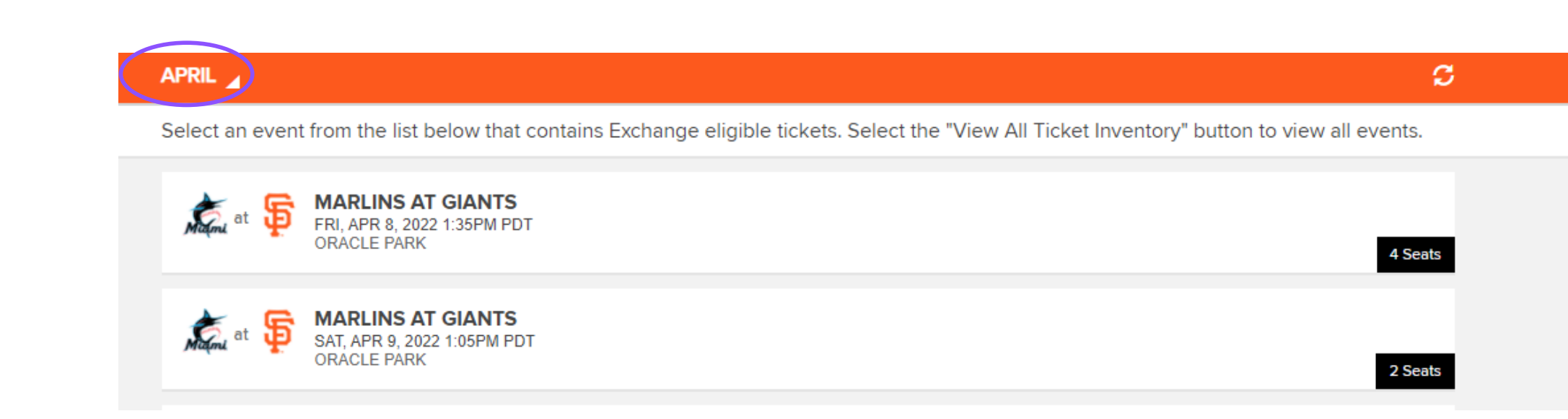

## **NEED ASSISTANCE? CONTACT THE SEASON TICKET MEMBER HOTLINE 415-972-BALL**

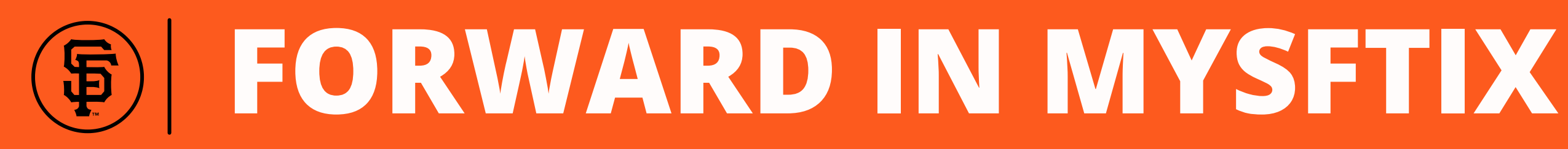

**Select the tickets you wish to forward. Then, click Choose Friend at the bottom of the screen.** 4

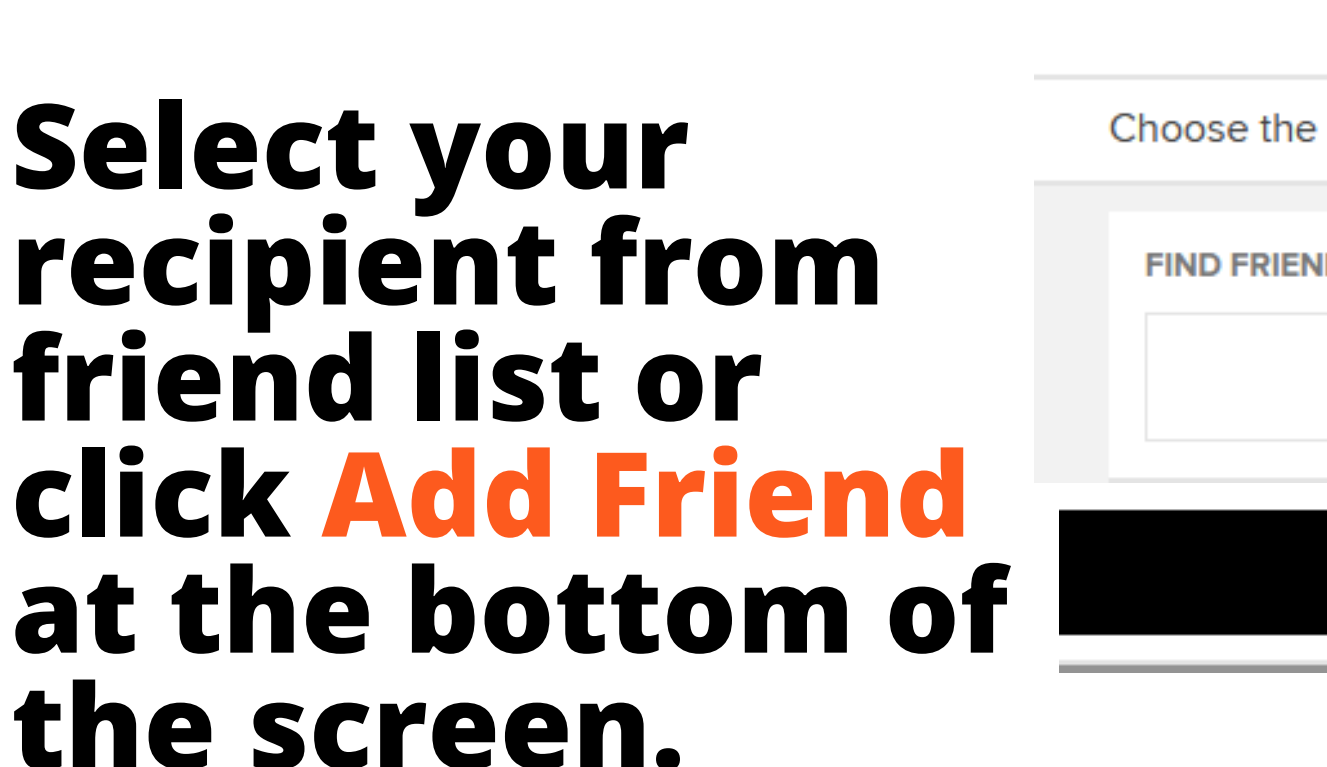

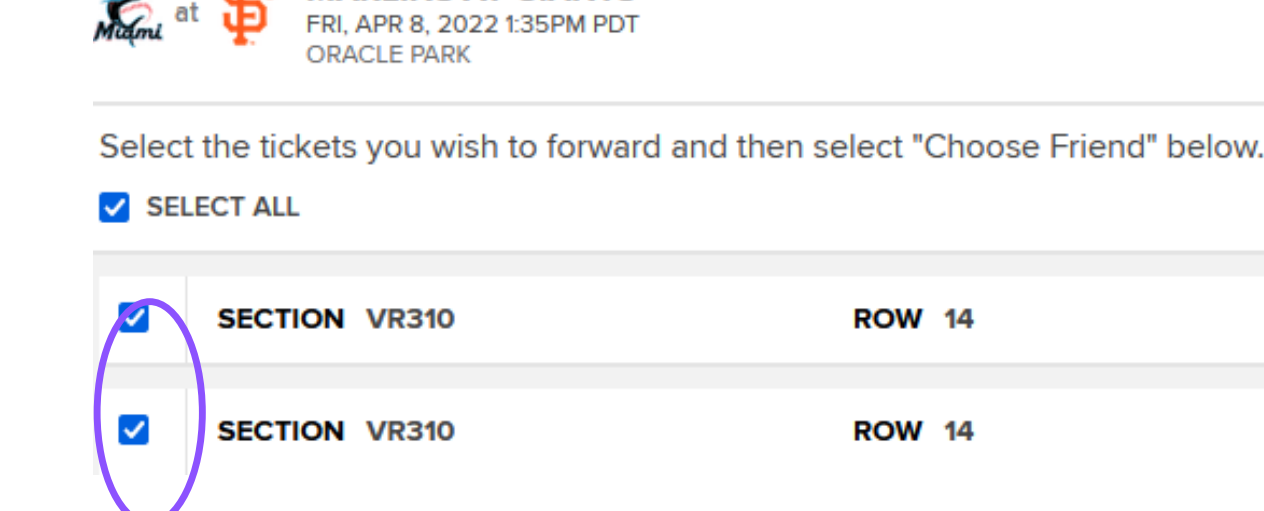

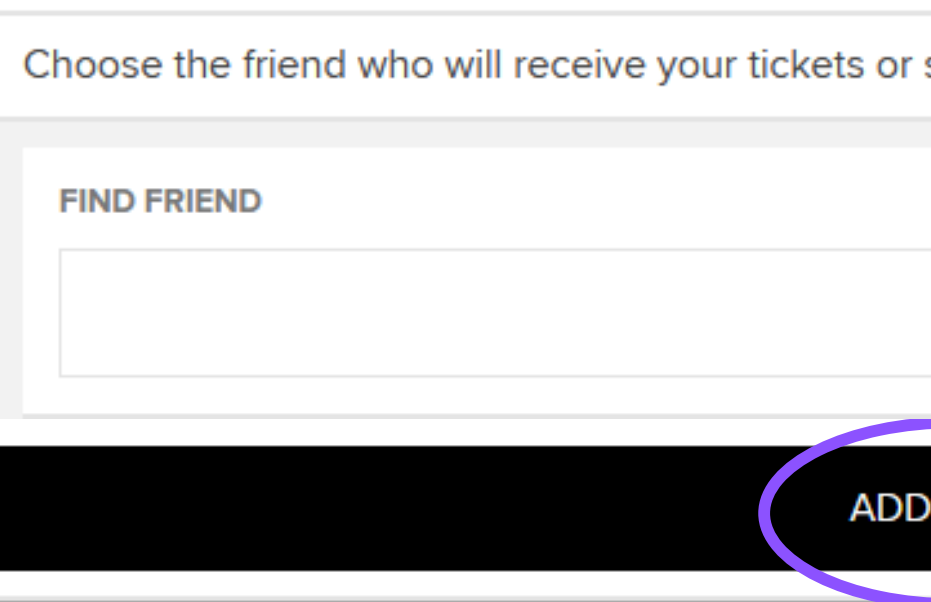

5

**NEED ASSISTANCE? CONTACT THE SEASON TICKET MEMBER HOTLINE 415-972-BALL**

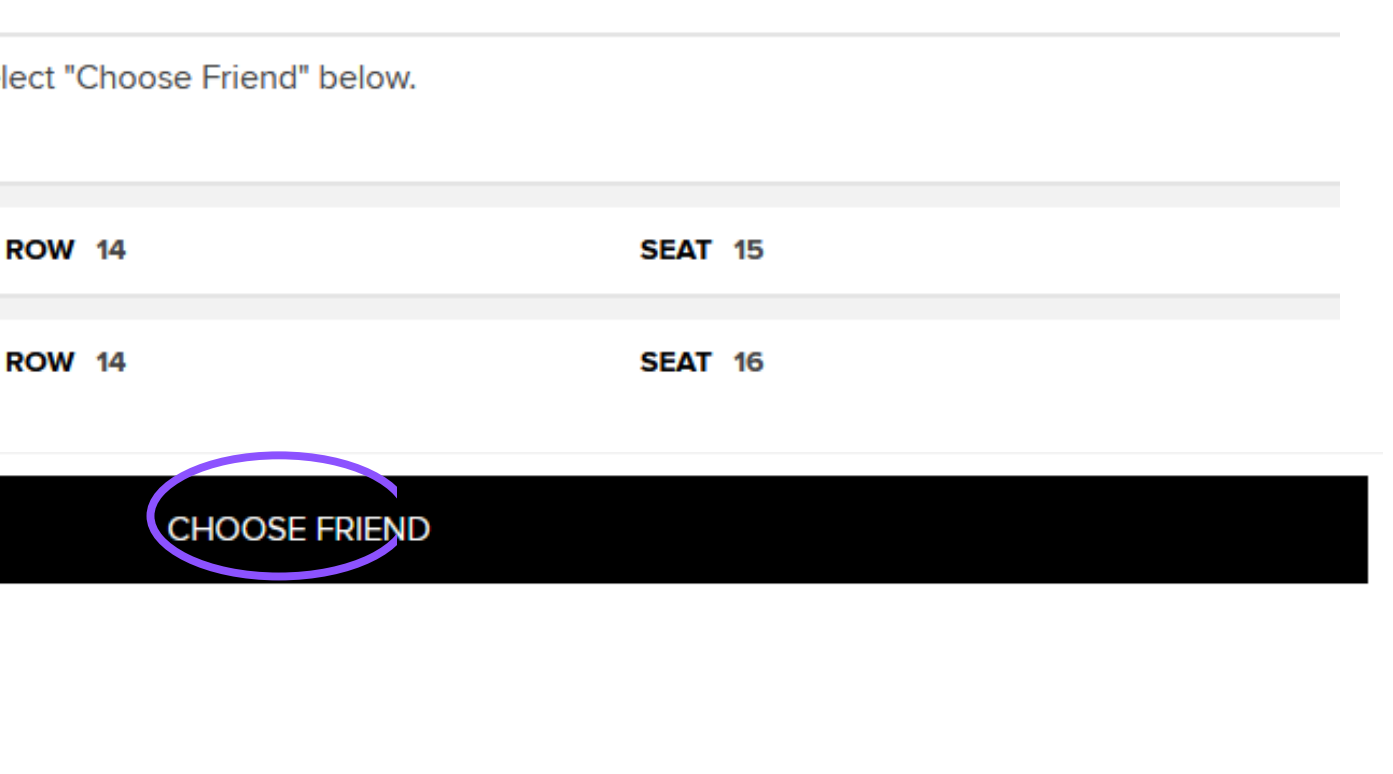

select "Add Friend". Use the Find Friend search box to filter your list.

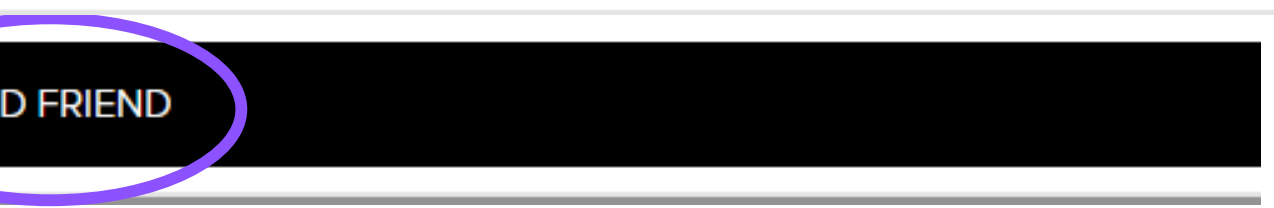

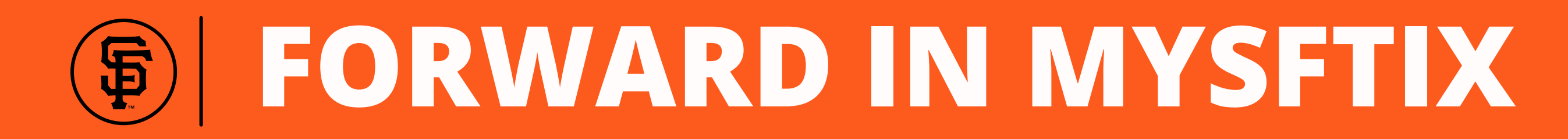

# **Select Forward Tickets to complete the process or Select Add More Tickets to select additional tickets to forward.** 6

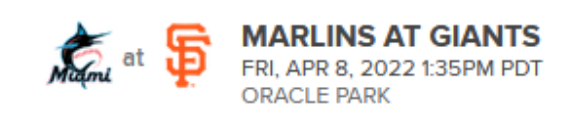

Select "Forward Tickets" to complete the process or Select "Add More Tickets" to include additional tickets

**Forwarding To LOU SEAL** lousealemail@sfgiants.com **SECTION VR310 ROW X SECTION VR310 ROW** 

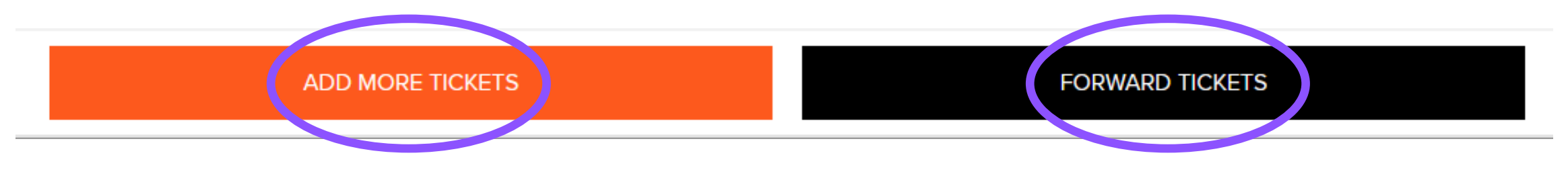

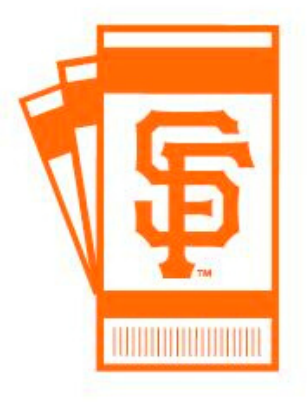

### **NEED ASSISTANCE? CONTACT THE SEASON TICKET MEMBER HOTLINE 415-972-BALL**

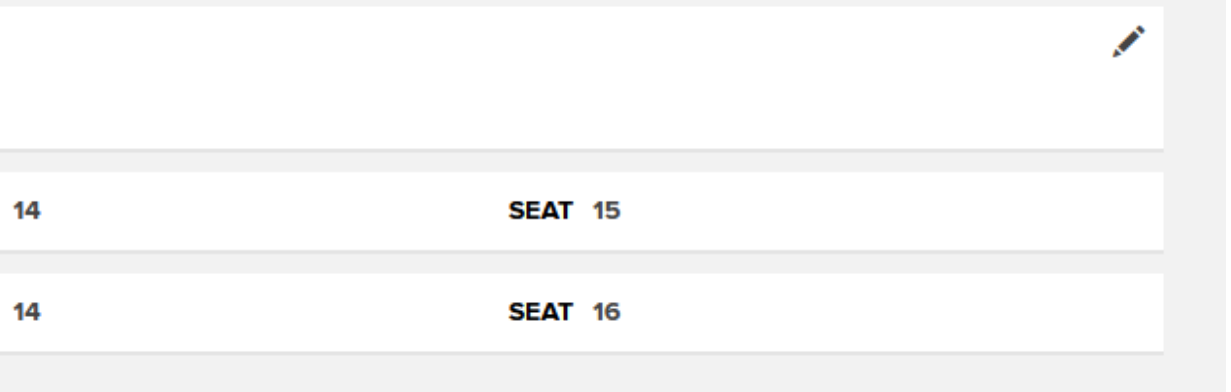

*Forward recipients will receive an email when tickets are sent.*

*They will access the ticket in the MLB Ballpark app on their smartphone.*